# How to stream into Freenet / Hyphanet

With version 1489 [Freenet / Hyphanet](https://www.freenetproject.org) gained a filter for m3u files — playlists which enables its use as streaming platform.

Update 2021-07: I now created a streaming-website generation tool which automates the process of streaming video-on-demand. It's called Guile Media Site. You can clone it from sourcehut or get it directly from Freenet:

- <https://hg.sr.ht/~arnebab/guile-media-site/browse/site/gms.scm>
- · USK@KxGwMvg~cXm5hs1ZX4NSH~I8fYyqcQD-~8dDdtmDs18,gKSJ4JQ4E1s2Pi-C1|KnfcpWp2pTm

For streaming audio, use the multi-node version below.

In this article I want to show you how you can forward an arbitrary stream into Hyphanet. To listen to a stream by its USK-key, download and run your own [Freenet /](https://www.hyphanet.org/pages/download.html) [Hyphanet](https://www.hyphanet.org/pages/download.html) node.

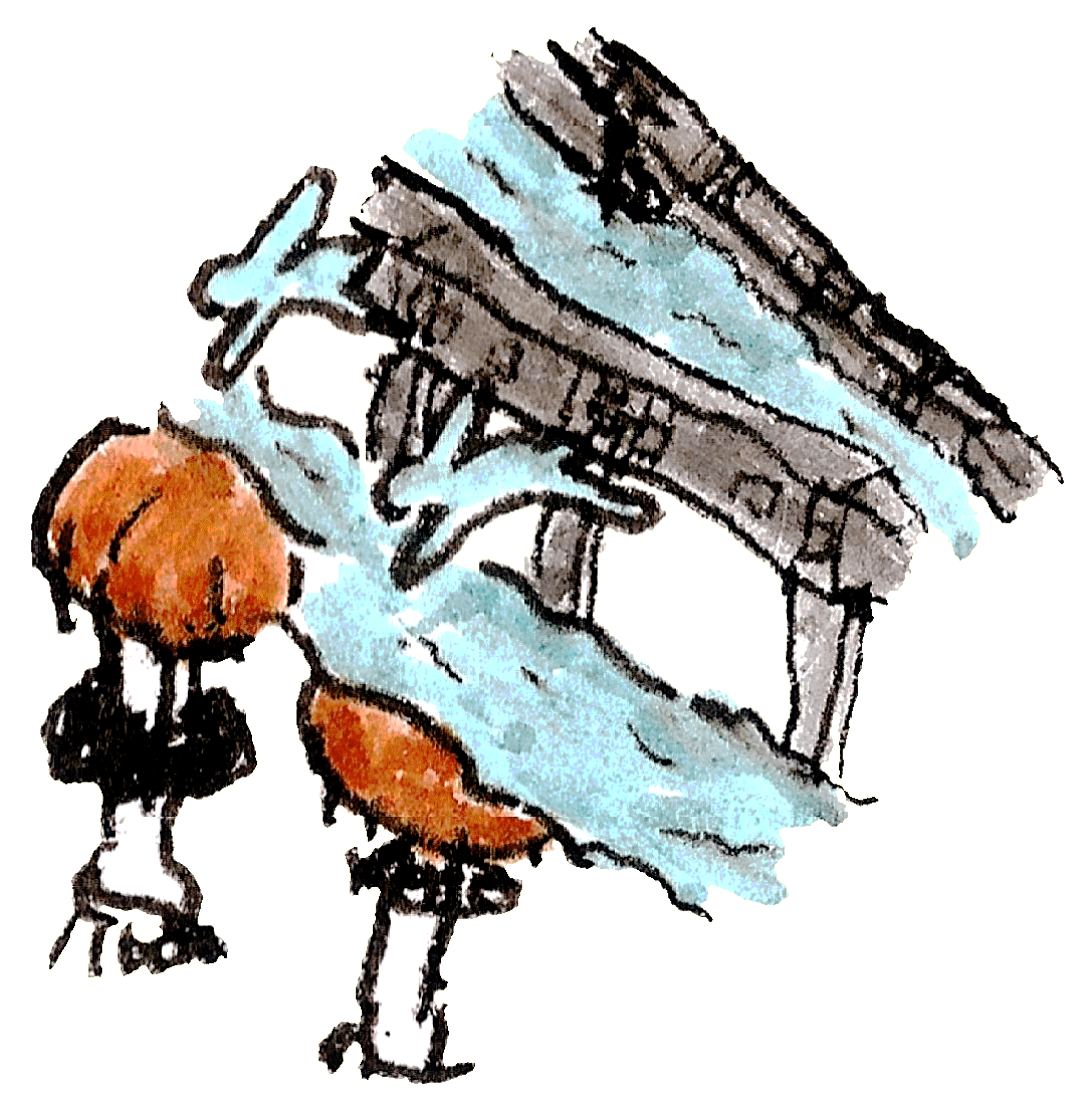

TLDR: For audio, just use [re-stream to Hyphanet:](https://github.com/hyphanet/re-stream-into-freenet/)

```
/tmp
git clone https://github.com/hyphanet/re-stream-into-freenet
re-stream-into-freenet
 -e ./re-stream-to-freenet.sh theradiocc
```
Requirements: pyFreenet3 (pip3 install --user pyFreenet3) and openjdk. It directly creates a freesite where people can listen to the audio. Watch for output like this:

Creating minimal streaming site: http://127.0.0.1:8888/freenet:USK@fLh9vDtv4yliMDD6tJSb~GMLdC2EQuf~Wpc1PxyFMXo,30P5T9r

To embed such a stream on your Freesite, you can use an audio-tag with the /SSK@.../stream.m3u in src. You can simply copy a working tag from the minimal site.

### **Contents**

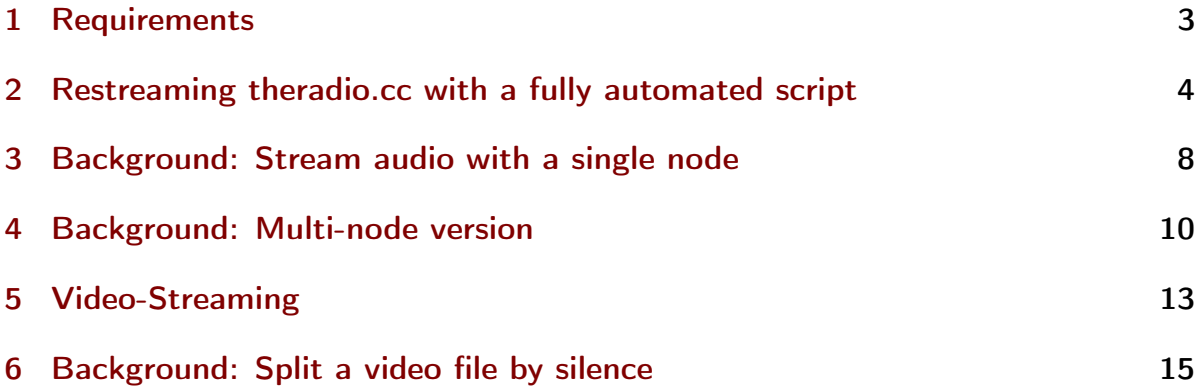

#### <span id="page-2-0"></span>1 Requirements

Watching this stream requires a Freenet / Hyphanet node running at least build 1492. For uploading the stream you need [pyFreenet.](https://github.com/freenet/pyFreenet) And [GNU Linux,](https://www.getgnulinux.org/en/switch_to_linux/try_or_install) but you guessed that, right?

- Install Freenet / Hyphanet: <install-freenet-linux.org> (as of build 1492, Freenet supports at most openjdk 15. Version 16 and 17 still need module system fixes)
- Install pyFreenet: Get Python3, then: pip3 install --user pyFreenet3

The stream has around 15 minute delay, if your node is fast enough. Given that a practical streaming setup for semi-professional free streaming [uses around 20s delay,](https://www.wyae.de/docs/video-streaming/) that's not too shabby over a confidential decentralized network. With a stronger internet connection, you might be able to push this further down. I'm limited to 40Mbps in theory, the nodes for this use much less.

As source I use [theradio.cc,](http://theradio.cc/) a radio station that streams creativecommons licensed media.

To get gap-less playback for mp3, almost without artefacts, use mpv --ytdl=no --prefetch-playlist.

For ogg, use a site in Freenet with an audio-tag, because there's some issue with our file splitting that trips up mpv playlist playing with ogg.

# <span id="page-3-0"></span>2 Restreaming theradio.cc with a fully automated script

To use this script, either download it, inspect it, then run it as a bash script, or, if you're reckless, run it directly:

```
sudo apt install openjdk-17-jdk wget
pip3 install --user pyFreenet3
wget -O stream-radiocc-into-freenet.sh
 https://www.draketo.de/software/stream-the-radio-cc-into-freenet.txt
bash stream-radiocc-into-freenet.sh
```
http://stream.theradio.cc:8000/trcc-stream-lq.ogg

```
mktemp -d XXXXXXXX
mkdir
```
wget http://ftp.lysator.liu.se/pub/freenet/fred-releases/build01494/new\_installer\_off -O freenet-installer.jar mkdir node1 node1

follow the prompts

java -jar ../freenet-installer.jar -console ./run.sh stop

cat > freenet.ini

```
./run.sh restart
giving Freenet some to start
sleep
stop the node to replicate it
./run.sh stop
i ..5 cp -r node1 node
i ..5
   sed -i s/fproxy.port.*/fproxy.port/ node/freenet.ini
   sed -i s/fcp.port.*/fcp.port/ node/freenet.ini
   sed -i s/node.listenPort.*// node/freenet.ini
   sed -i s/node.opennet.listenPort.*// node/freenet.ini
    sed -i s/node.inputBandwidthLimit.*/node.inputBandwidthLimit70k/ node/freenet.ini
    sed -i s/node.outputBandwidthLimit.*/node.outputBandwidthLimit70k/ node/freenet.i
i ..5 node ./run.sh start -
```

```
grep -i .port node*/*ini
```

```
creating the first segments, minutes, before starting to upload.
Please give them enough time.
rm -rf /FREESTREAM-split/
mkdir /FREESTREAM-split/
 /FREESTREAM-split/
timeout nohup ffmpeg -i
       -c copy -map
        -segment_time :00:30
        -f segment
        -reset_timestamps
First segments . Later segments are created the background.
 This setup can live-stream radio more than days.
```

```
timeout nohup ffmpeg -i
       -c copy -map
        -segment_time :06:00
        -f segment
        -reset_timestamps
```

```
fcpgenkey -P tail -n
fcpinvertkey -P
i ..9
     >> stream.m3u
```
i ..999 >> stream.m3u

fcpupload -P -p stream.m3u stream.m3u

Streaming radio to fcpinvertkey -P stream.m3u

To create a streaming site, open the Sharesite plugin site http://localhost:8180/Sharesite/ your browser, click open your freesite and enter the following: fcpinvertkey -P stream.m3u Then change the Insert Hour to -1 to insert at once. Save it, go back to the freesite menu, tick its checkbox and click insert. Once a link appears next to your site, your streaming page is ready. You can use tha mpv --ytdlno --prefetch-playlist http://127.0.0.1:8888/freenet:fcpinvertkey -P stre

i -- ..99

! -e sleep date fcpupload -P -p ! -e sleep fcpupload -P -p ! -e sleep fcpupload -P -p ! -e sleep fcpupload -P -p ! -e sleep fcpupload -P -p

```
! -e sleep
   fcpupload -P
      ! -e sleep
    fcpupload -P
      ! -e sleep
    fcpupload -P
      ! -e sleep
    fcpupload -w -P
    sleep
    fcpupload -P
sleep
All the files are uploading. Stopping the streaming nodes.
 i /node* ./run.sh stop -
```
#### <span id="page-7-0"></span>3 Background: Stream audio with a single node

To stream live, you need a sufficiently fast connection to upload 350KiB to Freenet in 30s.

On my node this is not real-time yet: It takes around 11 minutes to insert 3 minutes of music.

The following code uses some optimizations: The uploaded segments fit into a single SSK splitfile (around 300KiB) and multiple files are inserted in parallel to reduce the impact of wait times for detecting successful uploads (the first with higher priority to reduce the time until the stream can start). It still has room for improvement, though. It could, for example, use multiple insert-nodes, one per file in a batch, and reducing the batch-size to 5. That might allow pushing the delay down to 2 minutes.

.0.0.1

fcpgenkey -H -P tail -n fcpinvertkey -H -P rm -rf /tmp/FREESTREAM-split/ mkdir /tmp/FREESTREAM-split/

```
/tmp/FREESTREAM-split/
i ..999
     >> stream.m3u
fcpupload -H -P -p stream.m3u stream.m3u
Streaming radio to fcpinvertkey -H -P stream.m3u
timeout nohup ffmpeg -i http://mp3.theradio.cc/
       -c copy -map
       -segment_time :00:20
       -f segment
       -reset_timestamps
you can listen to the stream with
mpv --ytdlno --prefetch-playlist http://:/freenet:fcpinvertkey -H -P stream.m3u
i ..99
     ! -e sleep
    sleep
   date
    fcpupload -H -P -p
    j ..8
       fcpupload -H -P
    fcpupload -w -H -P
```
If you have Freenet 1489-pre1 running at port 8888, you can listen in on a test-stream with [mpv:](https://mpv.io/)

(also works in [vlc,](https://www.videolan.org/) but with small gaps between the segments) We have Freenet Radio! It's imperfect and you'll hit some gotchas, but it works, and that's seriously cool!

#### <span id="page-9-0"></span>4 Background: Multi-node version

To speed this up more, you can install multiple nodes. This recipe can livestream audio over Freenet with 5-10 minutes delay if you have at least 400kiB/s upload speed.

First install a template node:

```
/tmp/freenet-streaming-nodes
mkdir
```
mkdir node1 node1

wget java -jar new\_installer\_offline\_1492.jar -console

follow the prompts, then open the Freenet web interface:

lynx .0.0.1:8888

Now stop the node:

Next just copy the folder:

i ..5 cp -r node1 node

Then remove the listen-port lines in freenet.ini. This causes Freenet to create unique listen ports on the next run.

Also adjust the fcpport, fred port, and optionally the bandwidth:

i ..5 sed -i s/fproxy.port.\*/fproxy.port/ node/freenet.ini sed -i s/fcp.port.\*/fcp.port/ node/freenet.ini sed -i s/node.listenPort.\*// node/freenet.ini sed -i s/node.opennet.listenPort.\*// node/freenet.ini sed -i s/node.inputBandwidthLimit.\*/node.inputBandwidthLimit70k/ node/freenet.ini sed -i s/node.outputBandwidthLimit.\*/node.outputBandwidthLimit70k/ node/freenet.i

And start them:

 $i$ .5 node ./run.sh start

```
$ grep -i .port node*/*ini
node1/freenet.ini:fproxy.port
node1/freenet.ini:fcp.port
node2/freenet.ini:fproxy.port
node2/freenet.ini:fcp.port
node3/freenet.ini:fproxy.port
node3/freenet.ini:fcp.port
node4/freenet.ini:fproxy.port
node4/freenet.ini:fcp.port
node5/freenet.ini:fproxy.port
node5/freenet.ini:fcp.port
```
Now we have 5 running nodes on FCP ports 9180 to 9580. We'll use them to insert:

```
http://stream.theradio.cc:8000/trcc-stream-lq.ogg
fcpgenkey -P tail -n
fcpinvertkey -P
rm -rf /tmp/FREESTREAM-split/
mkdir /tmp/FREESTREAM-split/
/tmp/FREESTREAM-split/
i ..999
```
>> stream.m3u

fcpupload -P -p stream.m3u stream.m3u

Streaming radio to fcpinvertkey -P stream.m3u

```
timeout nohup ffmpeg -i
      -c:a libmp3lame -vn -map :a:0
       -abr -b:a 50k
       -segment_time :00:50
       -f segment
       -reset_timestamps
 you can listen to the stream with
mpv --ytdlno --prefetch-playlist http://127.0.0.1:8888/freenet:fcpinvertkey -P stre
 i ..99
     ! -e sleep
   date
   fcpupload -P -p
     ! -e sleep
   fcpupload -P -p
     ! -e sleep
   fcpupload -P -p
     ! -e sleep
```

```
fcpupload -P -p
  ! -e sleep
fcpupload -P -p
  ! -e sleep
fcpupload -P
  ! -e sleep
fcpupload -P
  ! -e sleep
fcpupload -P
  ! -e sleep
fcpupload -w -P
sleep
fcpupload -P
```
## <span id="page-12-0"></span>5 Video-Streaming

Wouldn't it be great to replace youtube with fully decentralized streaming? Can Freenet do it? Are you up for the test? :-)

You won't be live-streaming yet, bandwidth does not suffice with the currently supported codecs, but you can provide video that starts playing right-away.

We'll prepare the nodes just like before, and choose a video file to stream.

```
/tmp/36C3_-_Climate_Modelling-Q_ysS7C8IBw.mkv
fcpgenkey -P tail -n
fcpinvertkey -P
rm -rf /tmp/FREESTREAM-split/
mkdir /tmp/FREESTREAM-split/
 /tmp/FREESTREAM-split/
 i ..999
      >> stream.m3u
```

```
fcpupload -P -p stream.m3u stream.m3u
Streaming radio to fcpinvertkey -P stream.m3u
timeout nohup ffmpeg -i
       -c:v libtheora -c:a libvorbis -map
       -q:v -q:a-vf :480
        -segment_time :00:15
       -f segment
        -reset_timestamps
you can listen to the stream with
mpv --ytdlno --prefetch-playlist http://127.0.0.1:8888/freenet:fcpinvertkey -P stre
i ..99
      ! -e sleep
    date
    fcpupload -P -p
    fcpupload -P -p
    fcpupload -P -p
    fcpupload -P -p
    fcpupload -P -p
      ! -e sleep
    sleep
    fcpupload -P
    fcpupload -P
    fcpupload -P
    fcpupload -P
    fcpupload -w -P
```
This has some glitches at the beginning, but you can already watch it:

And with that we have video-streaming over Freenet!

#### <span id="page-14-0"></span>6 Background: Split a video file by silence

Depending on your player, playback might not be completely gapless. You can lessen this problem by splitting the video file by silence. While this will likely fail catastrophically for music, it should work pretty well for recorded talks.

Here's a one-line example [from Vi](https://stackoverflow.com/questions/36074224/how-to-split-video-or-audio-by-silent-parts/36077309#comment63050906_36077309) at Stackoverflow, adapted to prouce scaled down ogg theora for Freenet, splitting at places with at least 0.3 seconds of -40dB signal:

ffmpeg -i infile.mkv -filter\_complex -map outa -f s16le -y /dev/null perl -ne ba